# Secure VPN tunnels with MFA

(using RouterOS platform)

MBUM 2022 Grzegorz Rakuś

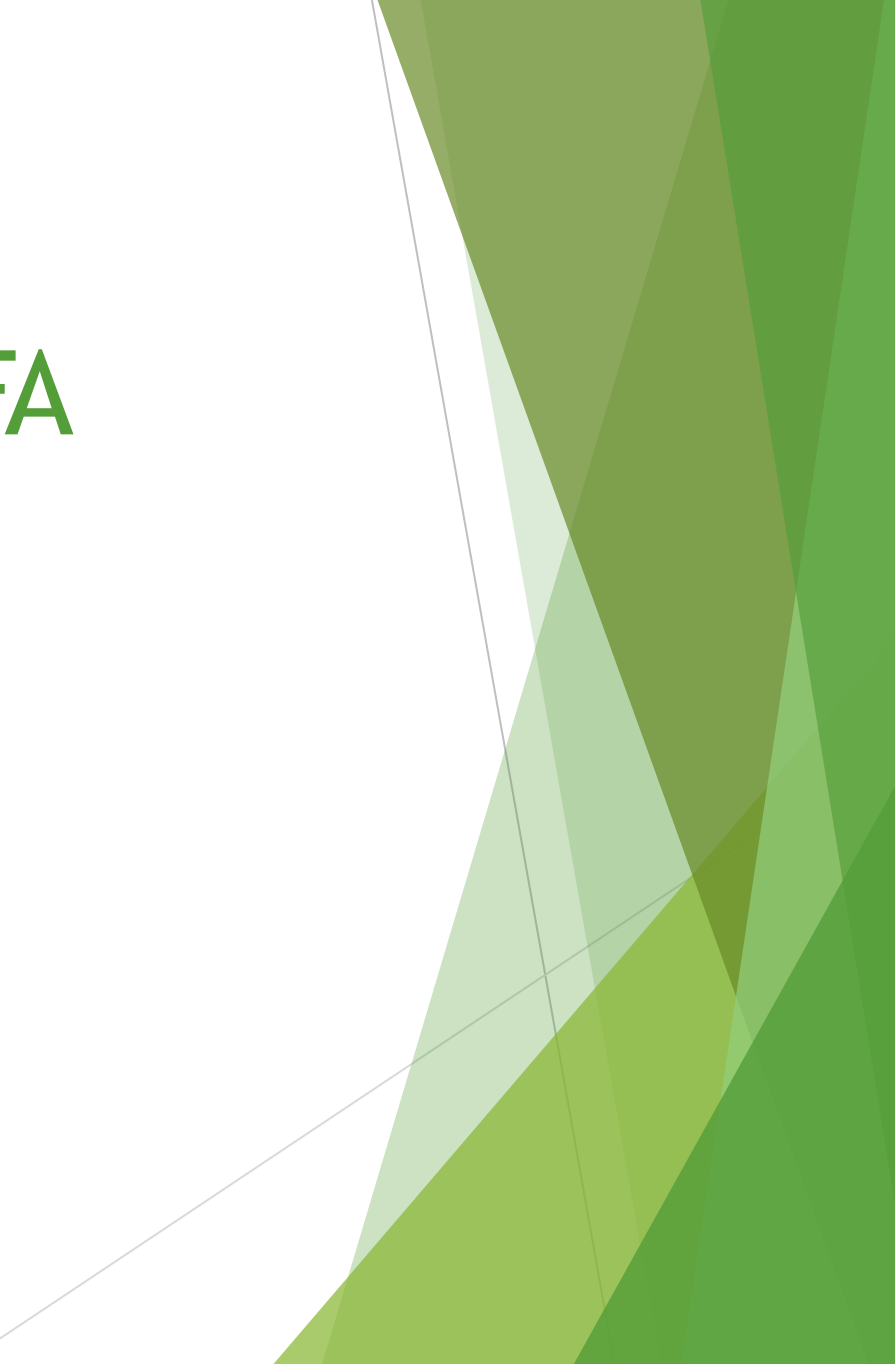

## Parę słów o mnie

Specjalizuję się w rozwiązaniach VPN ( Site-to-Site / Remote Access ), Firewallach L4 / L7 oraz systemach AAA / SSO ( RADIUS / MFA / SAML )

- administracja i utrzymanie multi-platformowej infrastruktury sieciowej - zarządzanie bezpieczeństwem sieci ( L2 / L3 / 802.1x / NGFW )

- wsparcie dla środowisk MS ( AD / Hyper-V / Microsoft 365 / Azure )

- wdrożenia / konsultacje / doradztwo IT

**MTCNA / MTCRE / MTCTCE / MTCSE CCNA CyberOps / Security / Routing and Switching**

[grzegorz.rakus@gmail.com](mailto:grzegorz.rakus@gmail.com)

[linkedin.com/in/grzegorz-rakus/](https://www.linkedin.com/in/grzegorz-rakus/)

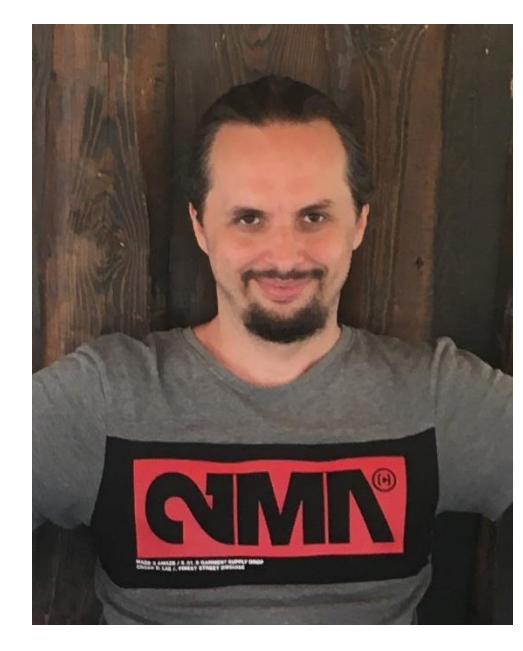

#### **The presentation shows how to build two-factor authentication for VPN sessions supported by RouterOS**

#### **Requirements:**

- RouterOS integrated with Active Directory **using the NPS role** (RADIUS protocol) How to configure AD / NPS / CA - **<https://mbum.pl/archive/prelekcja-CAPsMAN-WPA2EAP-AD.pdf>**
- Configured policies on Network Policy Server (NPS)
- Installed and configured **ADSelfService [Plus with NPS extension](https://www.manageengine.com/products/self-service-password/)**
- Certificate for VPN protocols using SSL / TLS ( eg. SSTP / IPsec / OpenVPN)
- Configured RouterOS ( Profiles / Firewall / Interfaces )

How to configure VPN settings - **<https://mbum.pl/archive/mbum5/Profilowanie%20Sesji%20VPN.pdf>**

# Interesting feature ;)

#### **Supported VPN providers**

ADSelfService Plus allows admins to secure all RADIUS-supported VPN providers with MFA including:

- 1. Fortinet
- 2. Cisco IPSec
- **Cisco AnyConnect** 3.
- **Windows native VPN** 4.
- **SonicWall NetExtender** 5.
- 6. Pulse
- **Check Point Endpoint Connect**  $7.$
- **SonicWall Global VPN** 8.
- **OpenVPN Access Server** 9.
- 10. Palo Alto
- 11. Juniper

## Diagram - VPN with ADSelfService Plus MFA

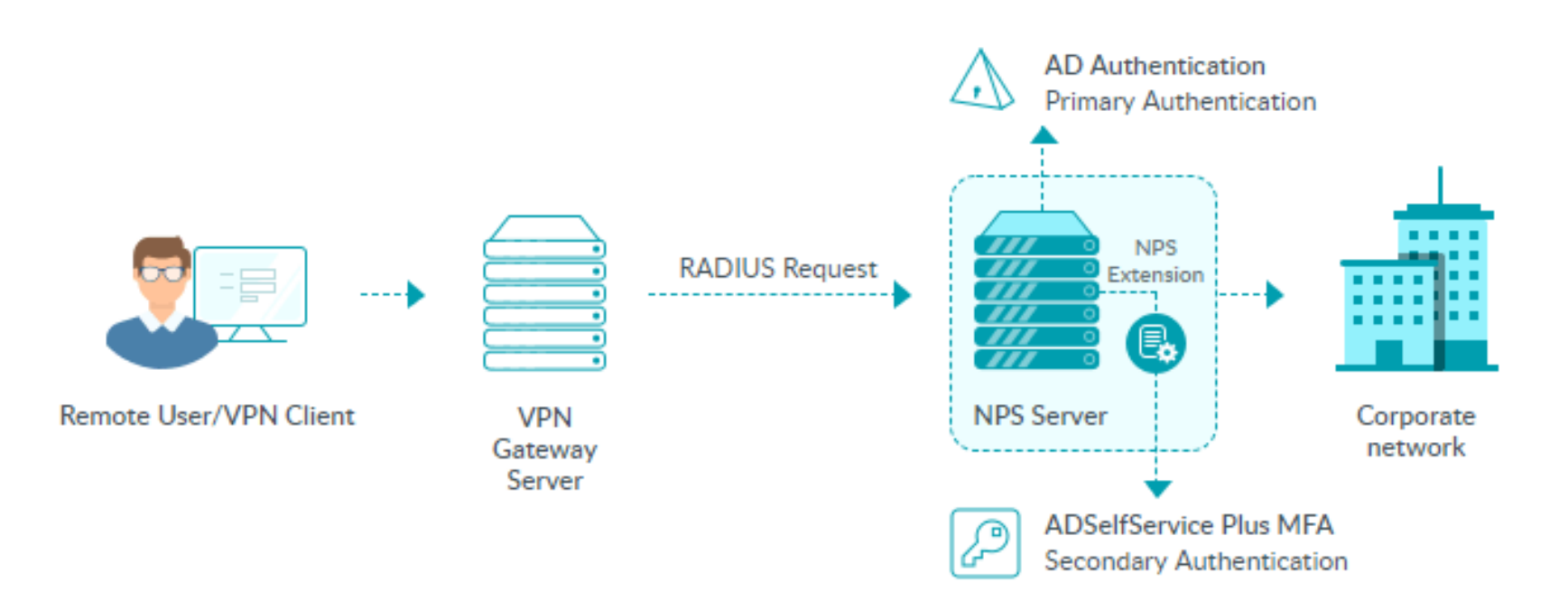

# How it works

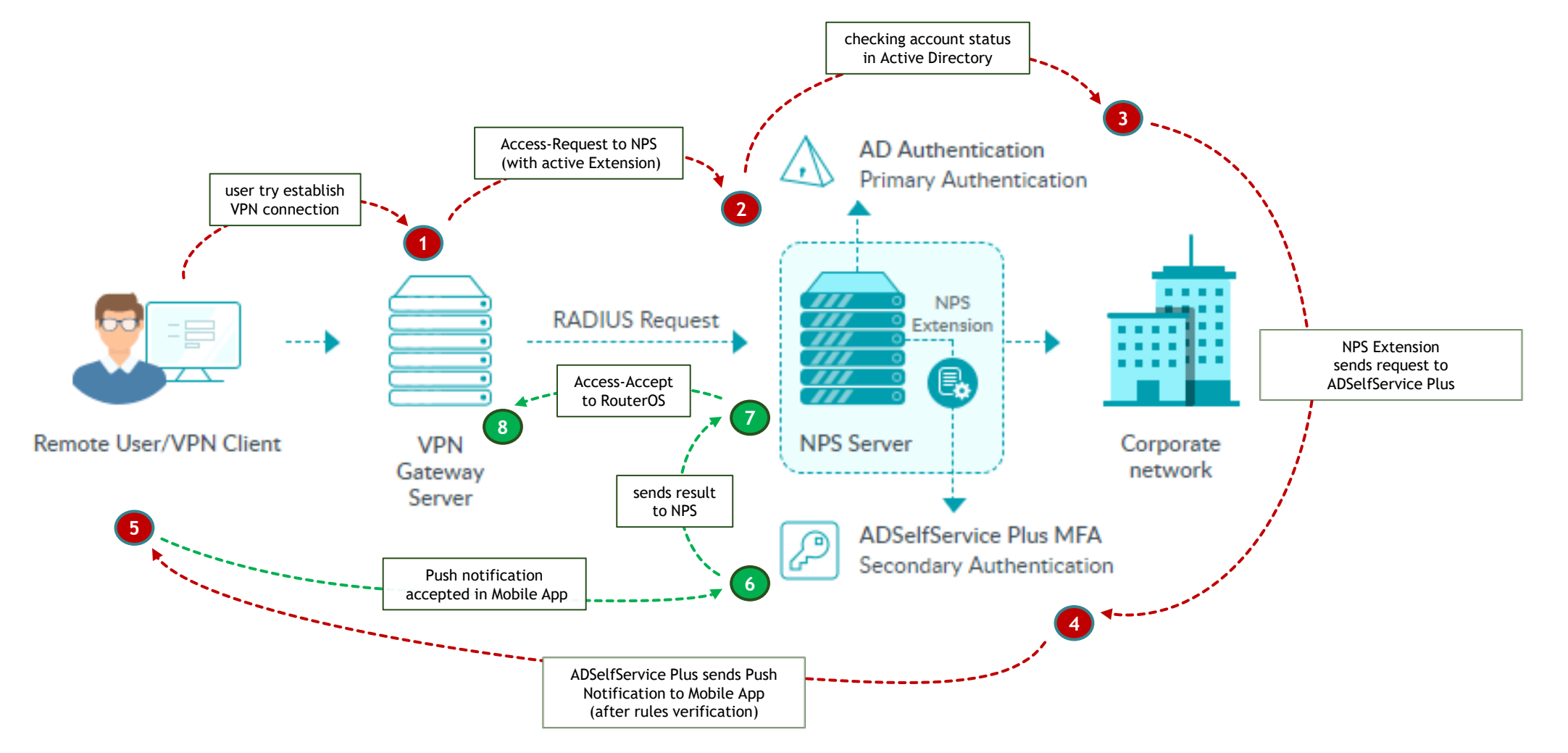

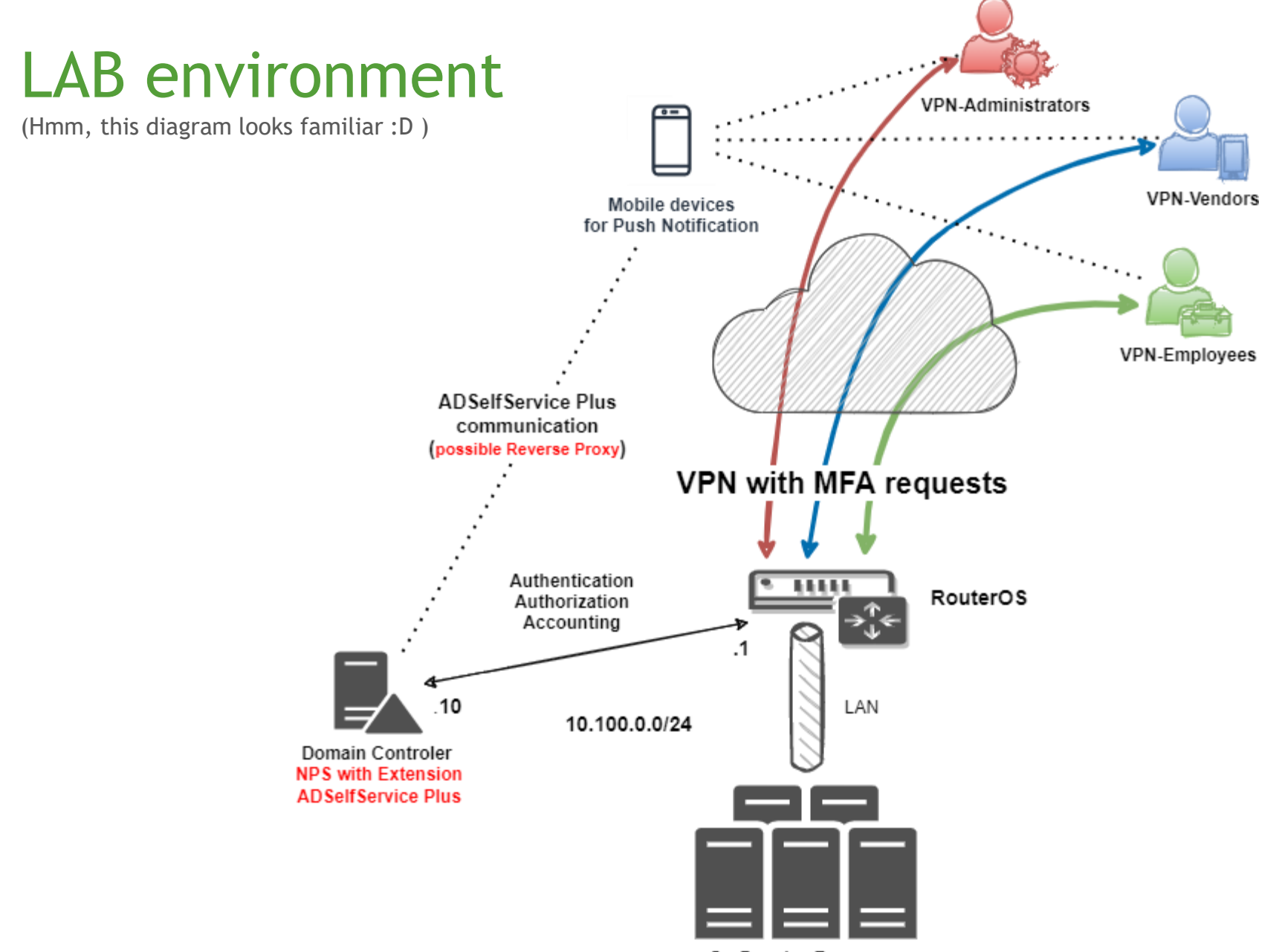

On-Premise Resources

## Running ADSelfService Plus

(easy installation from wizard)

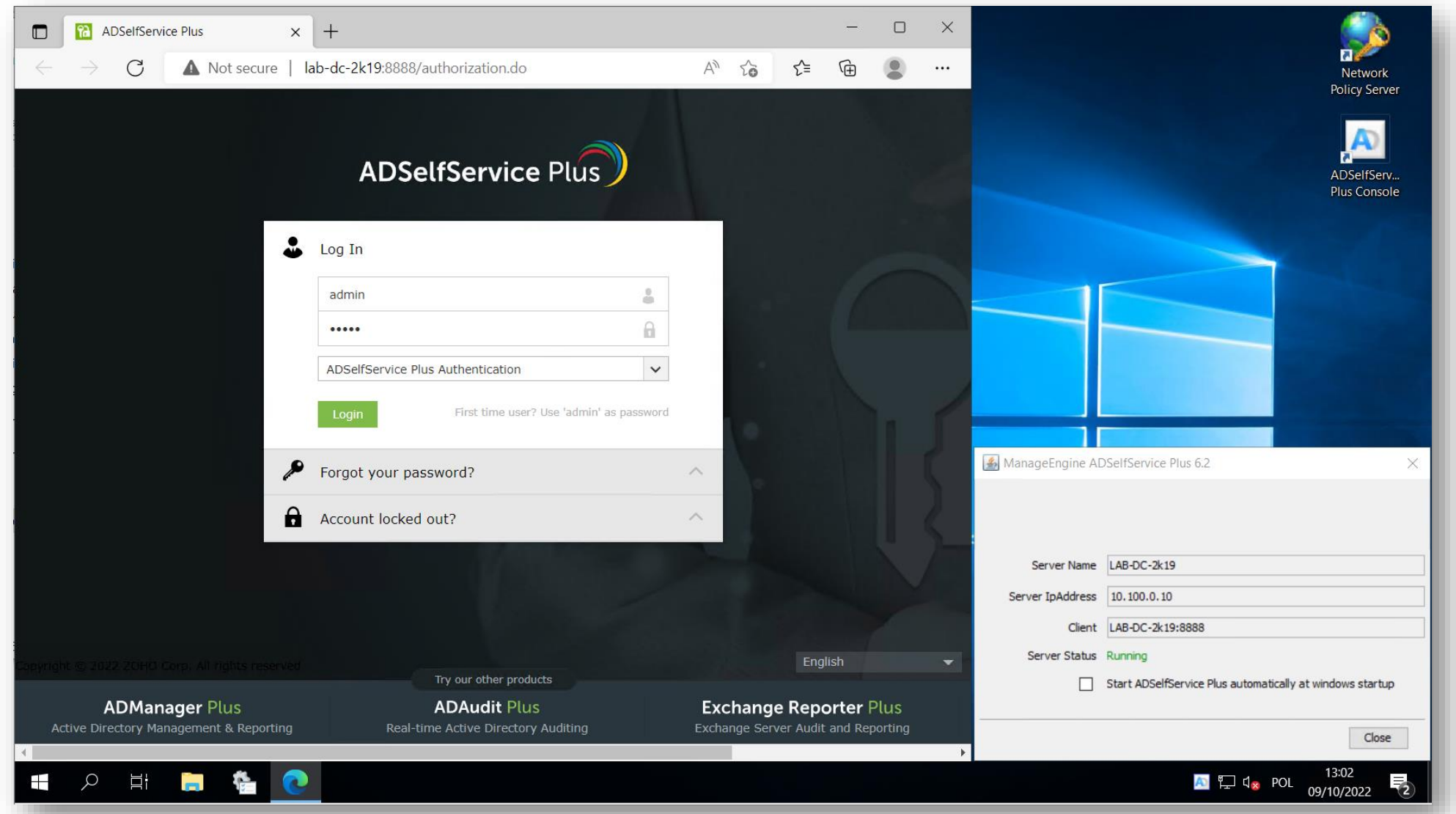

MBUM 2022 / Grzegorz Rakuś

## ADSelfService Plus main Dashbord

(first login requires setting up Security Questions for admin account)

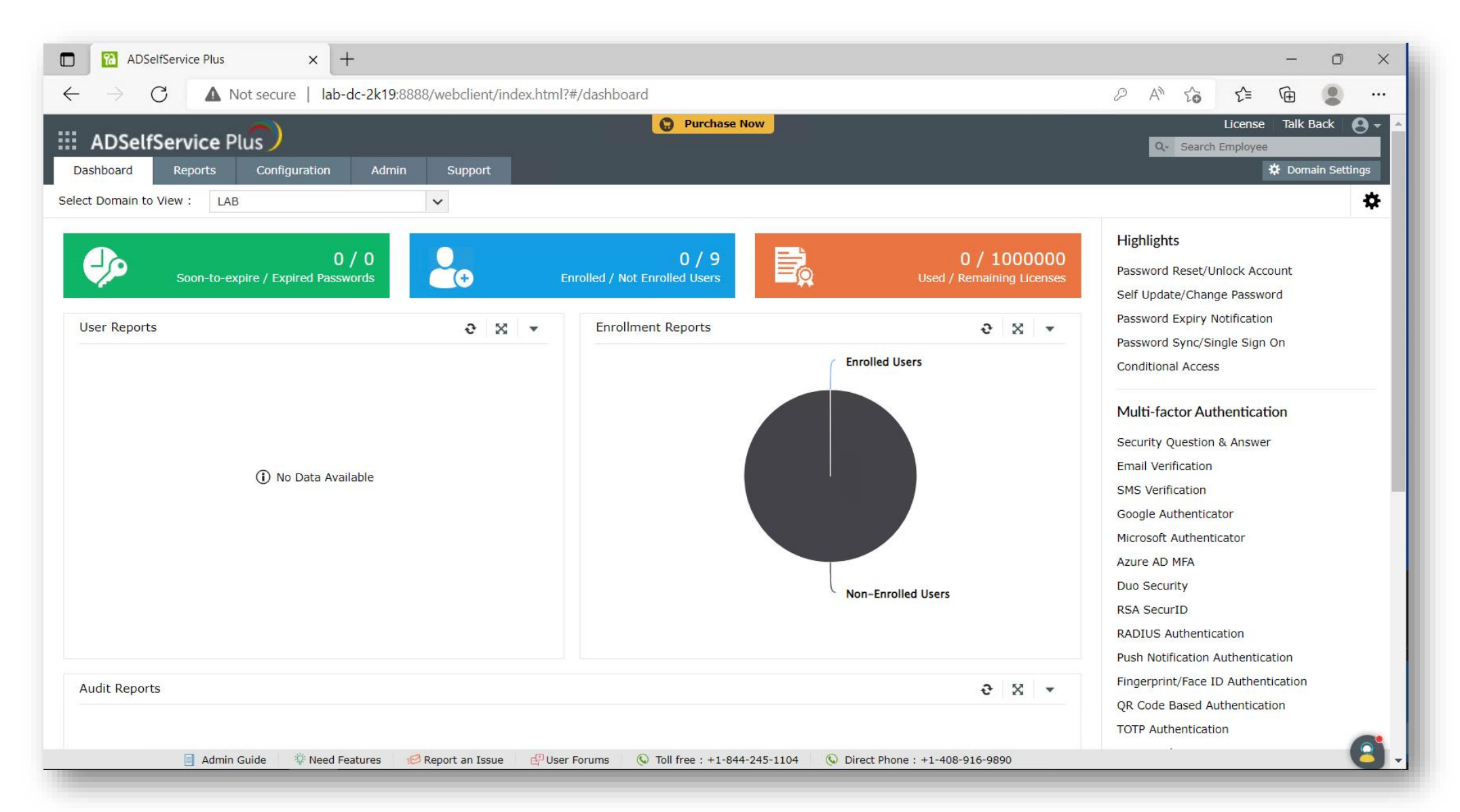

## Add New Policy

(Configuration / Policy Configuration / Add New Policy – min. of one active feature in the policy is required)

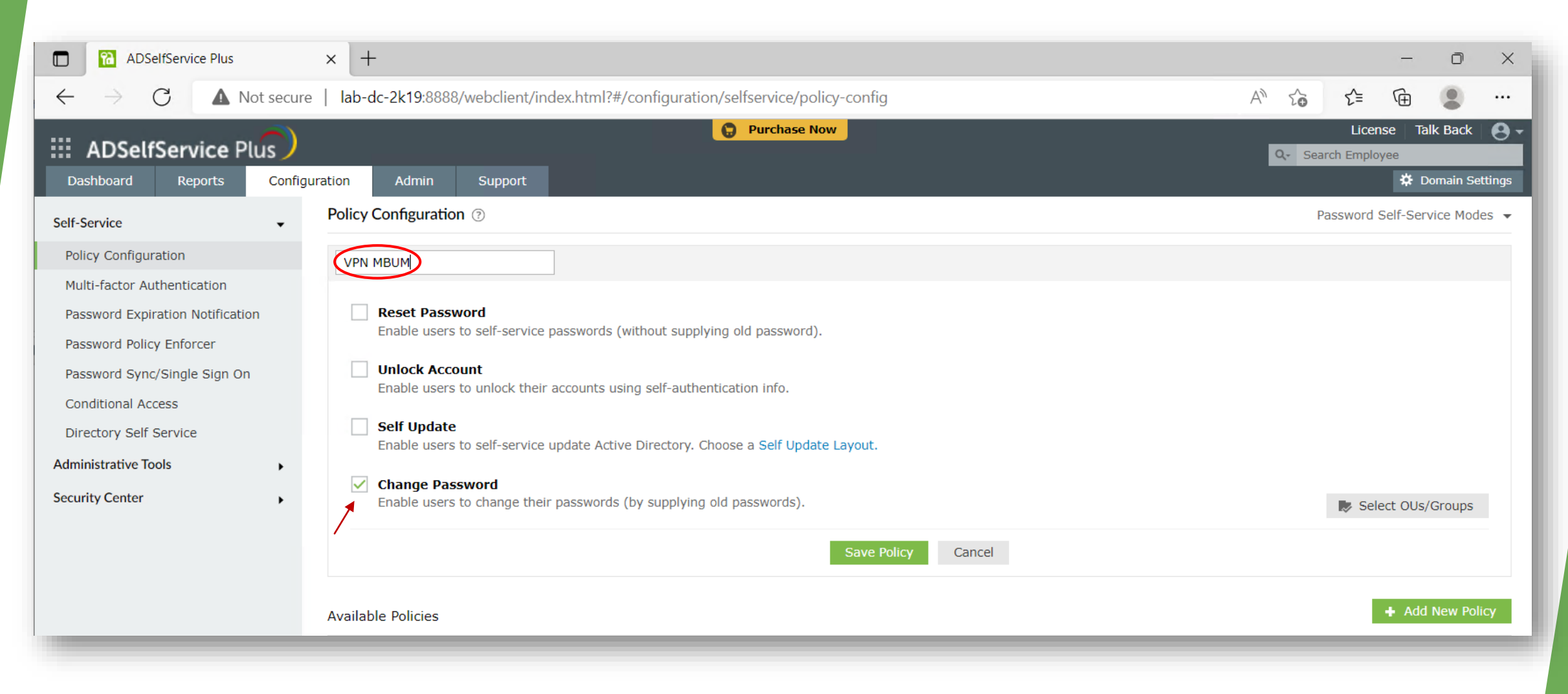

## Select OUs/Groups from your Domain in the New Policy

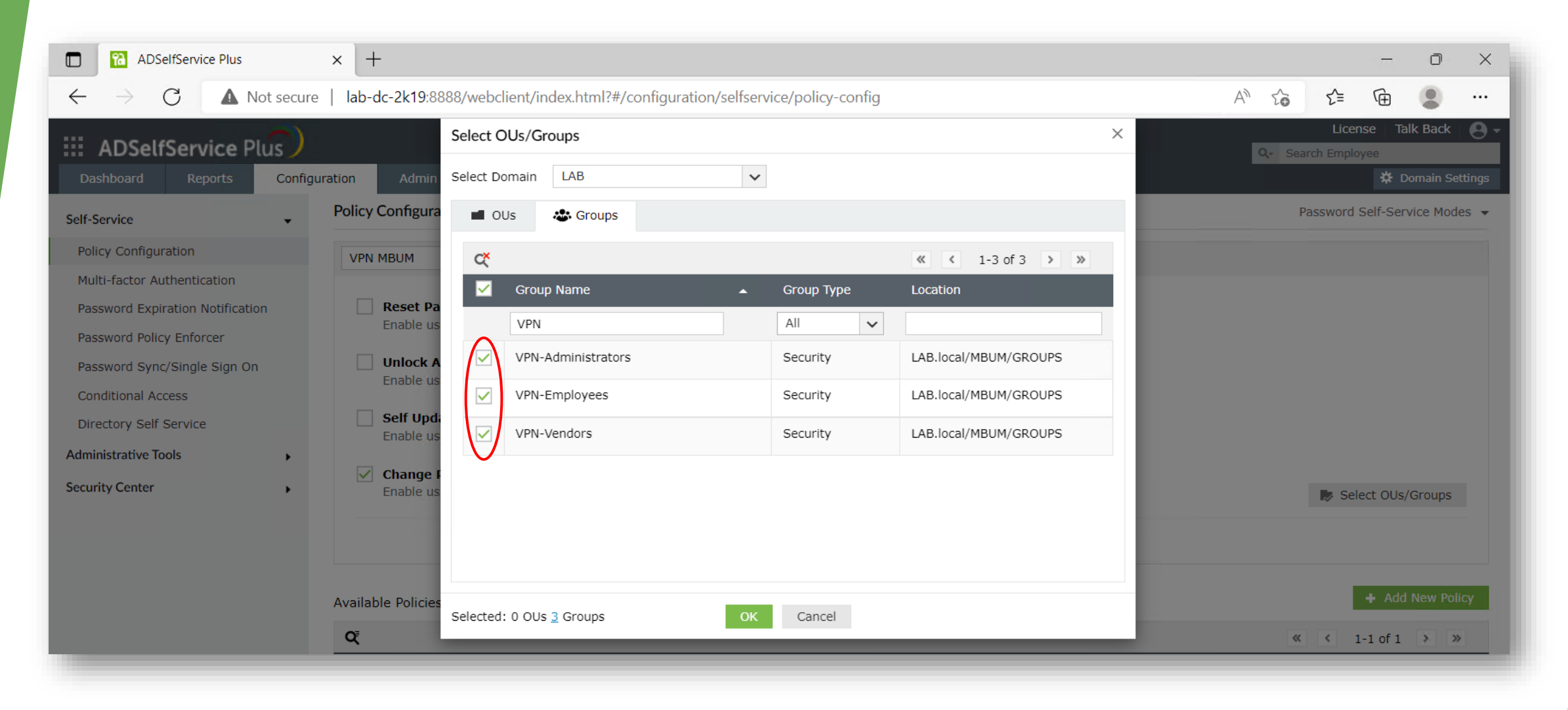

# New Policy is ready

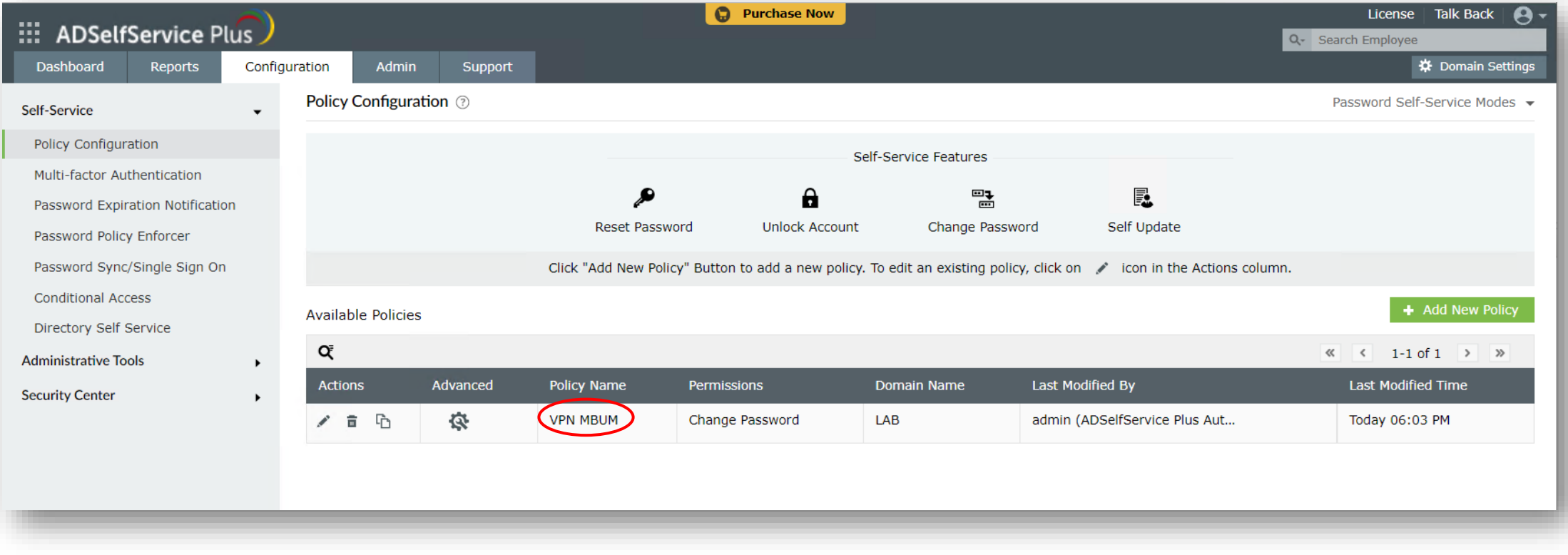

## Configure MFA for Endpoints

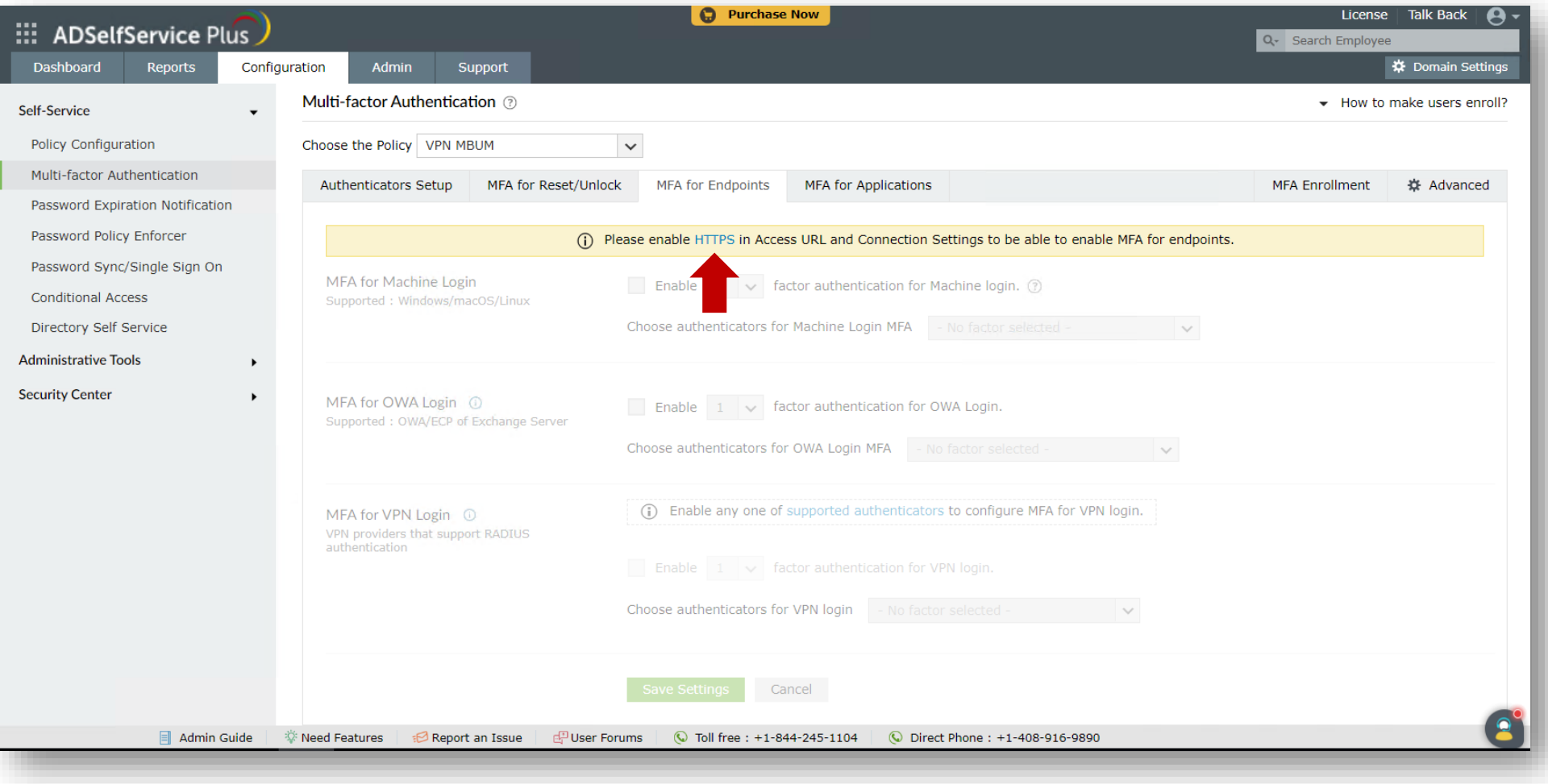

#### Enable HTTPS and Configure Access URL !!

(import or generate self-signed certificate)

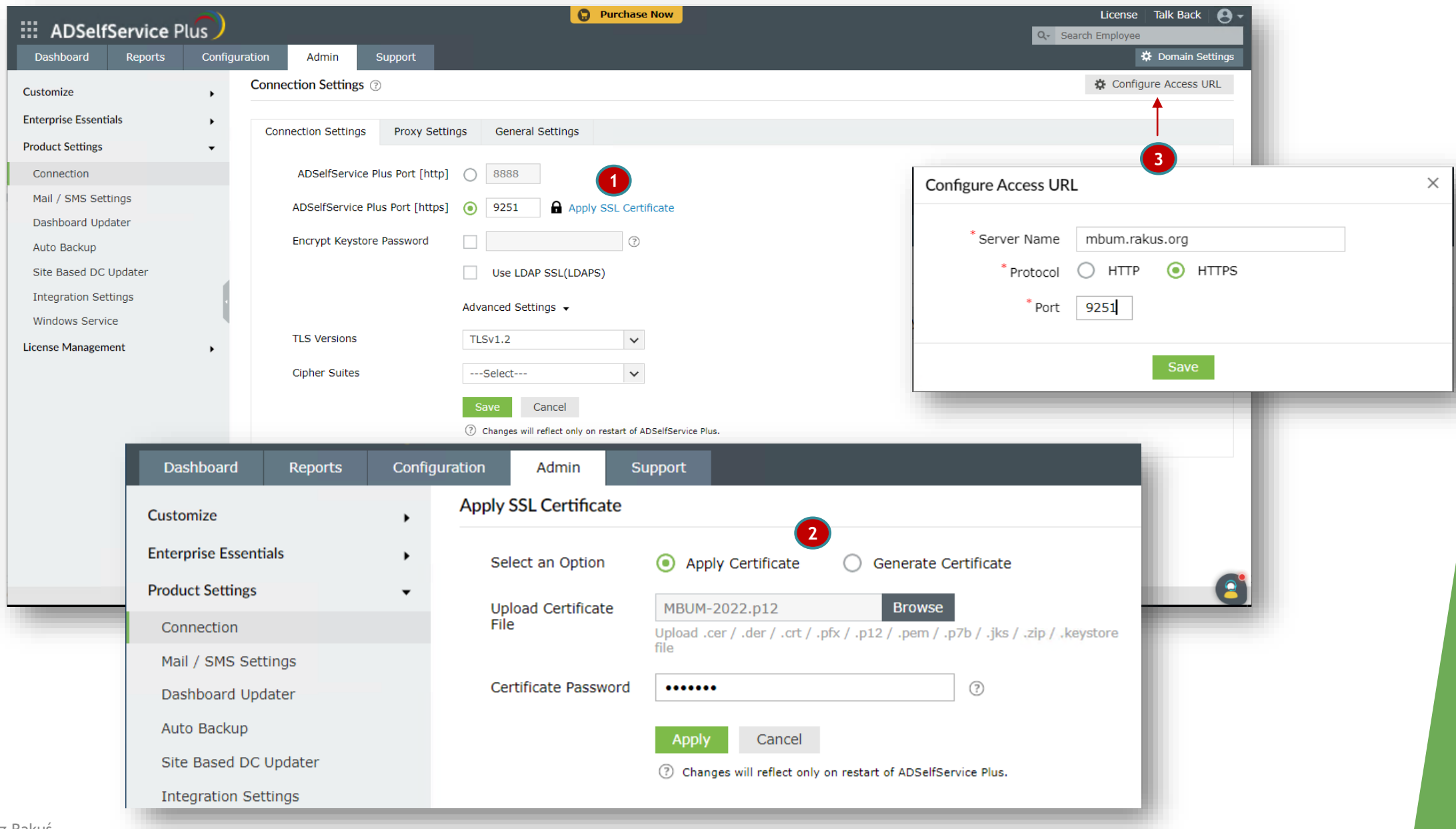

### Enable Push Notifiaction Authentication

(it's required to enable **MFA for VPN Login** feature)

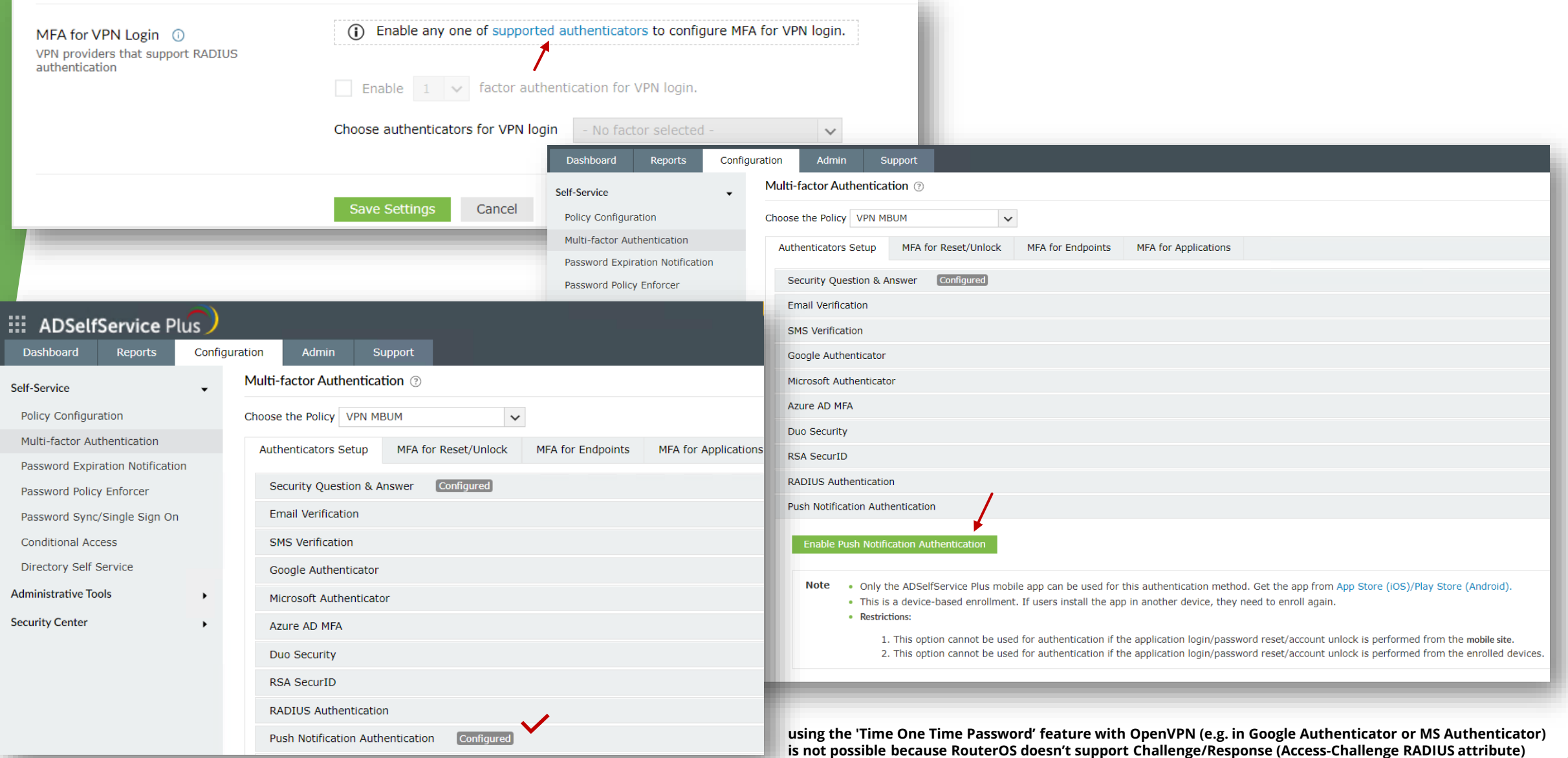

#### 'MFA VPN session keep' and 'RADIUS timeout request' together

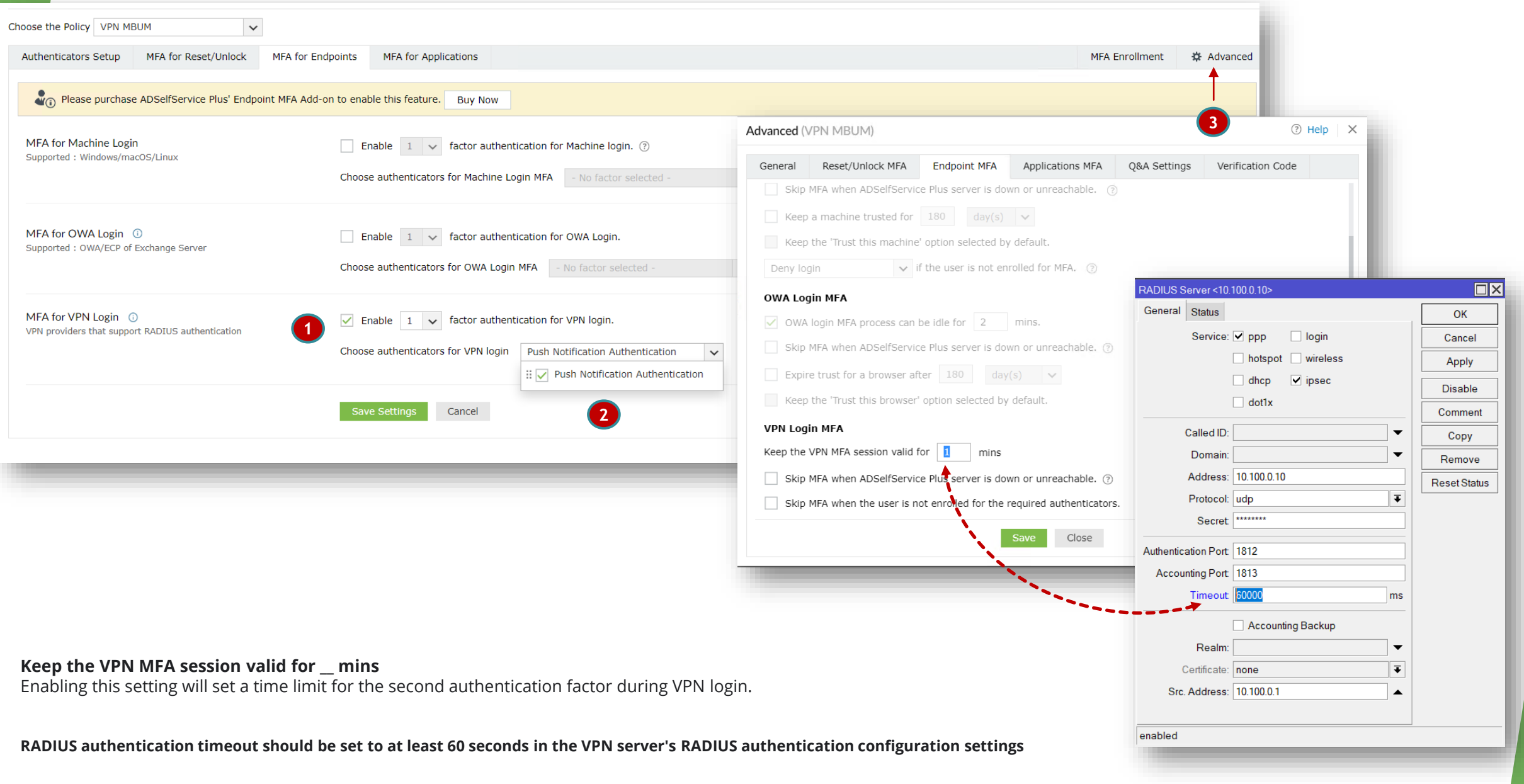

MBUM 2022 / Grzegorz Rakuś

#### NPS plugin Extension - installation part 1

(the most hidden file location in the world !!)

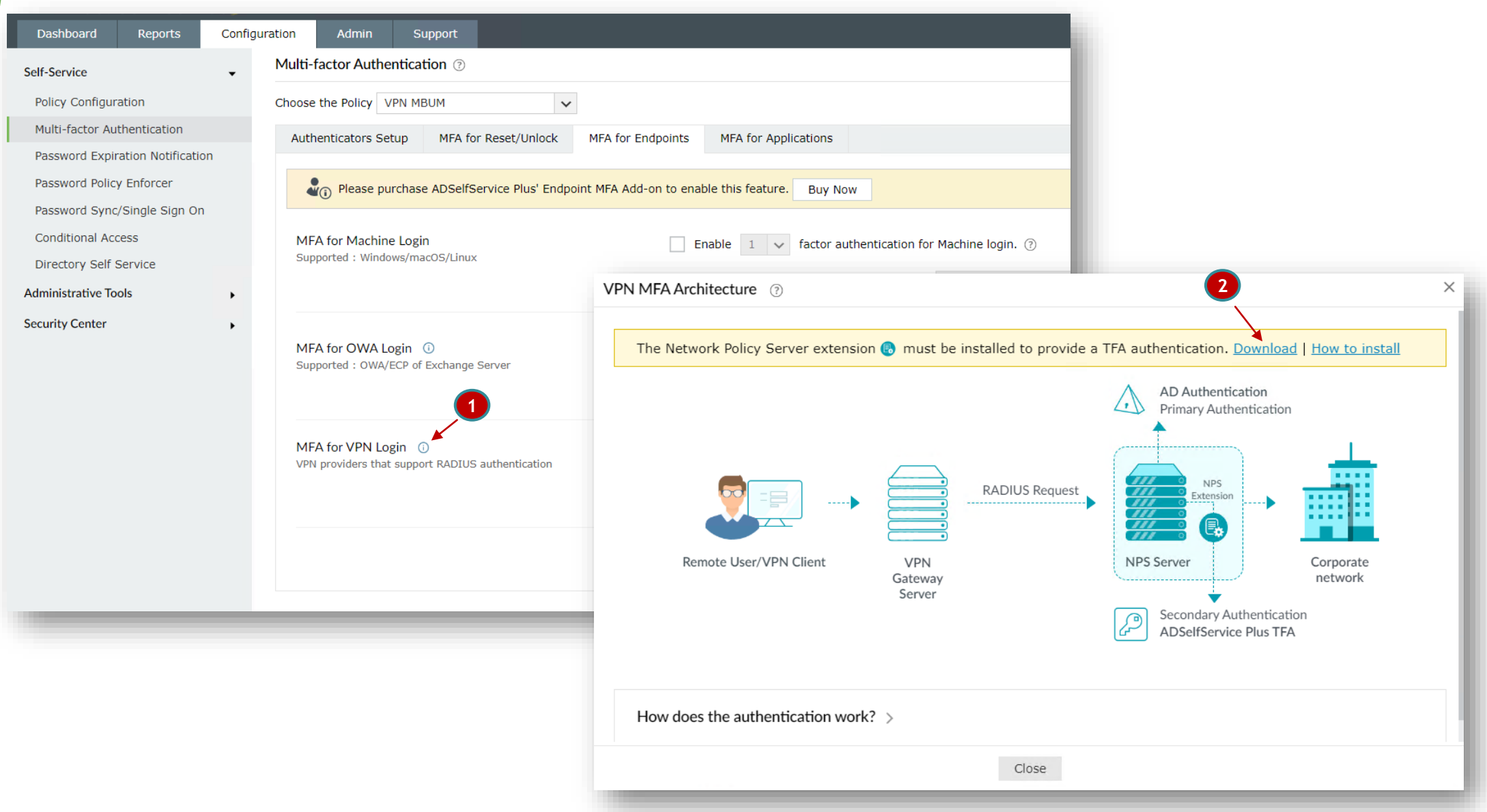

#### NPS plugin Extension - installation part 2

(PowerShell magic ;))

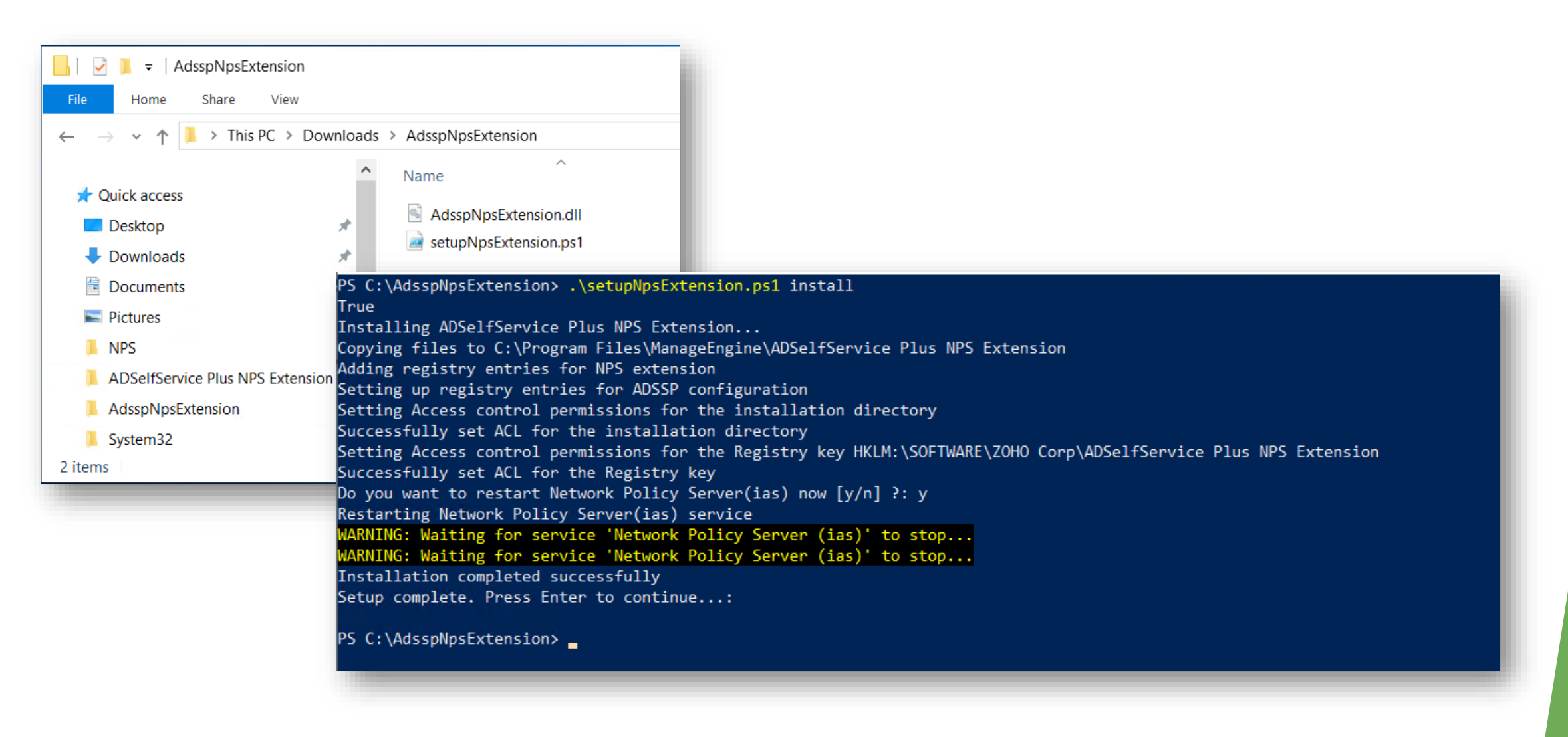

#### Why 'Configure Access URL' is so important

(don't forget verify / add DNS record for internal NPS extension requests )

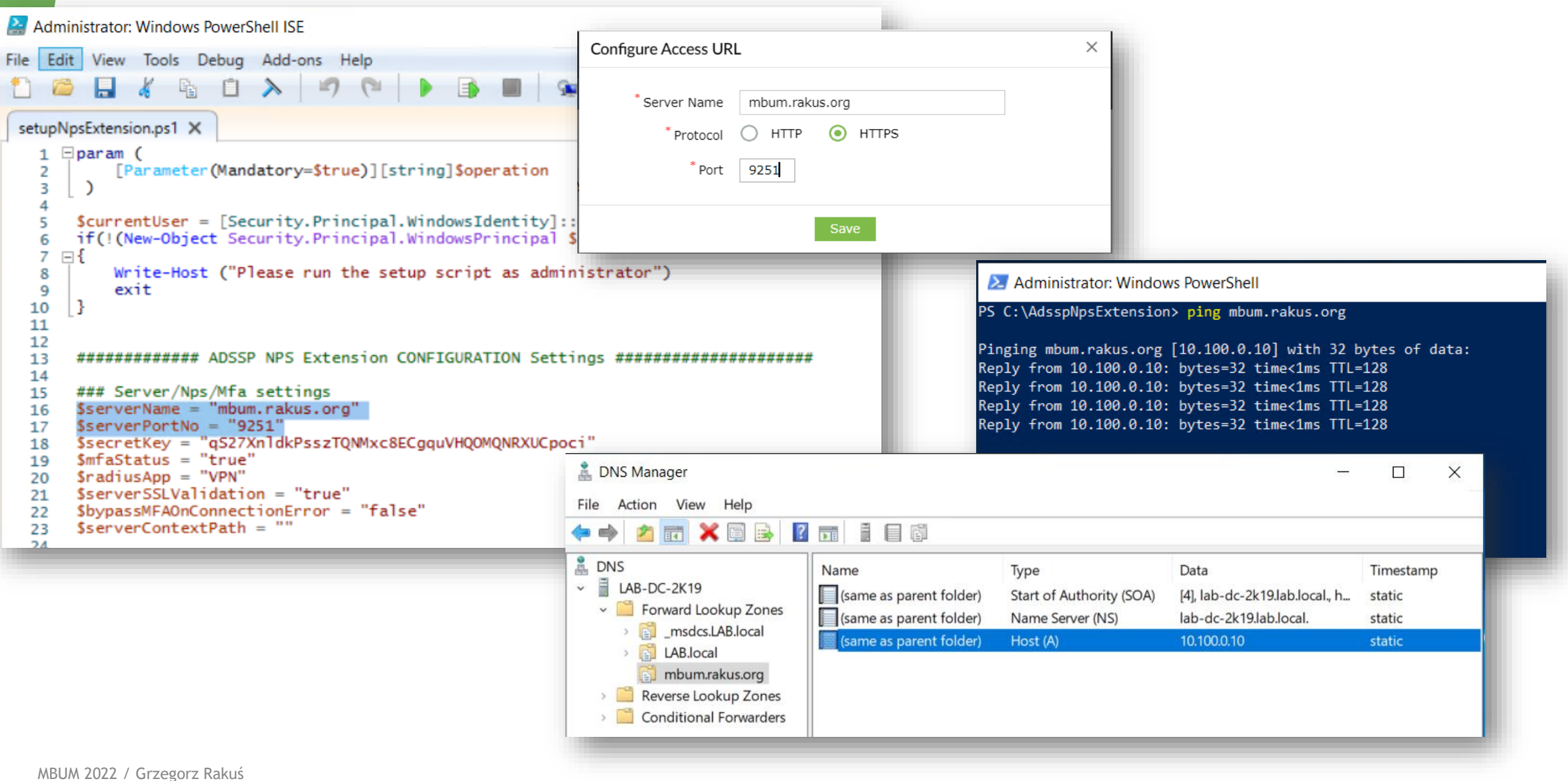

#### add DST-NAT rule for ADSelfService Plus publication **and… secure it using Reverse Proxy \***

(required for communication from Internet – eg. Push Notification / Enrollment )

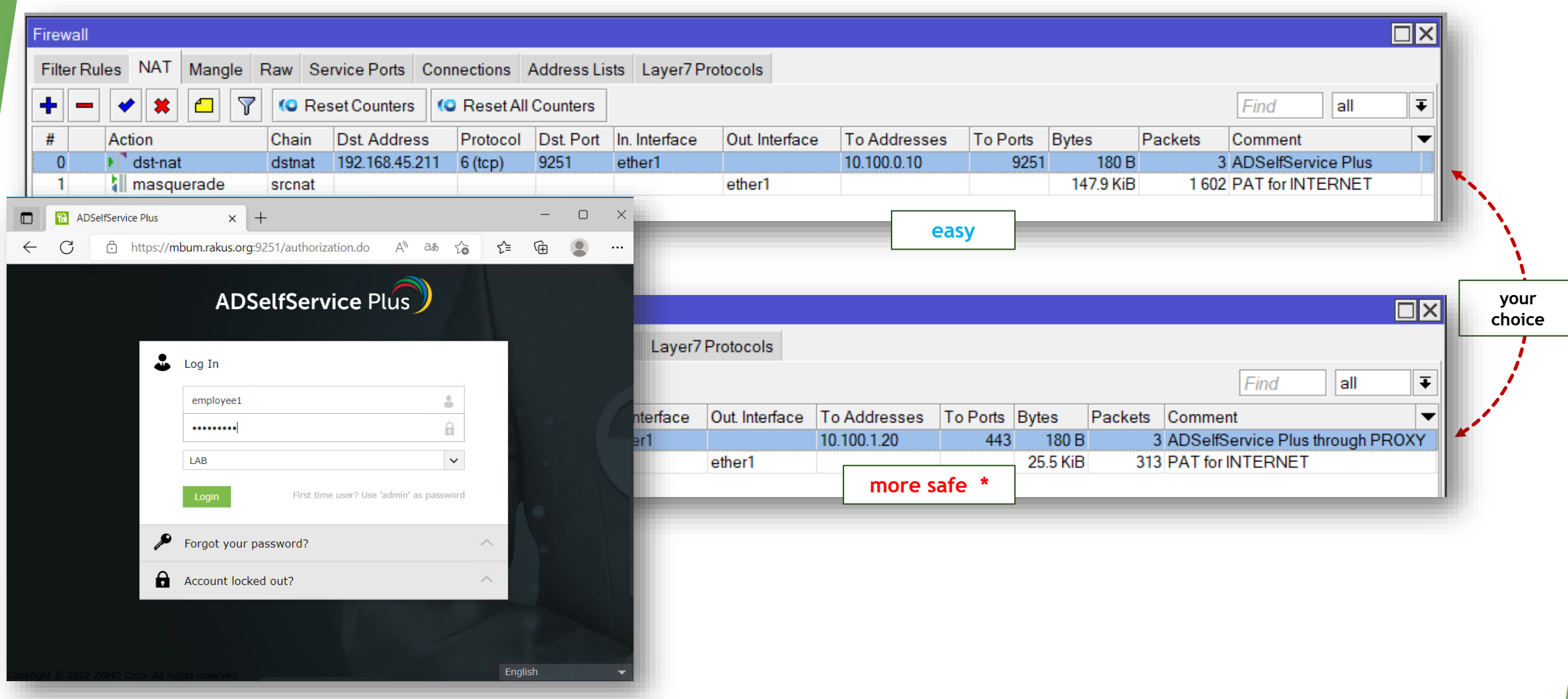

**\*** example reverse proxy using IIS - **<https://download.manageengine.com/products/self-service-password/adselfservice-plus-reverse-proxy-using-iis.pdf>**

MBUM 2022 / Grzegorz Rakuś

#### Configure Server Settings in Mobile App

configuration example - manually **(A)** or by QR code **(B)**

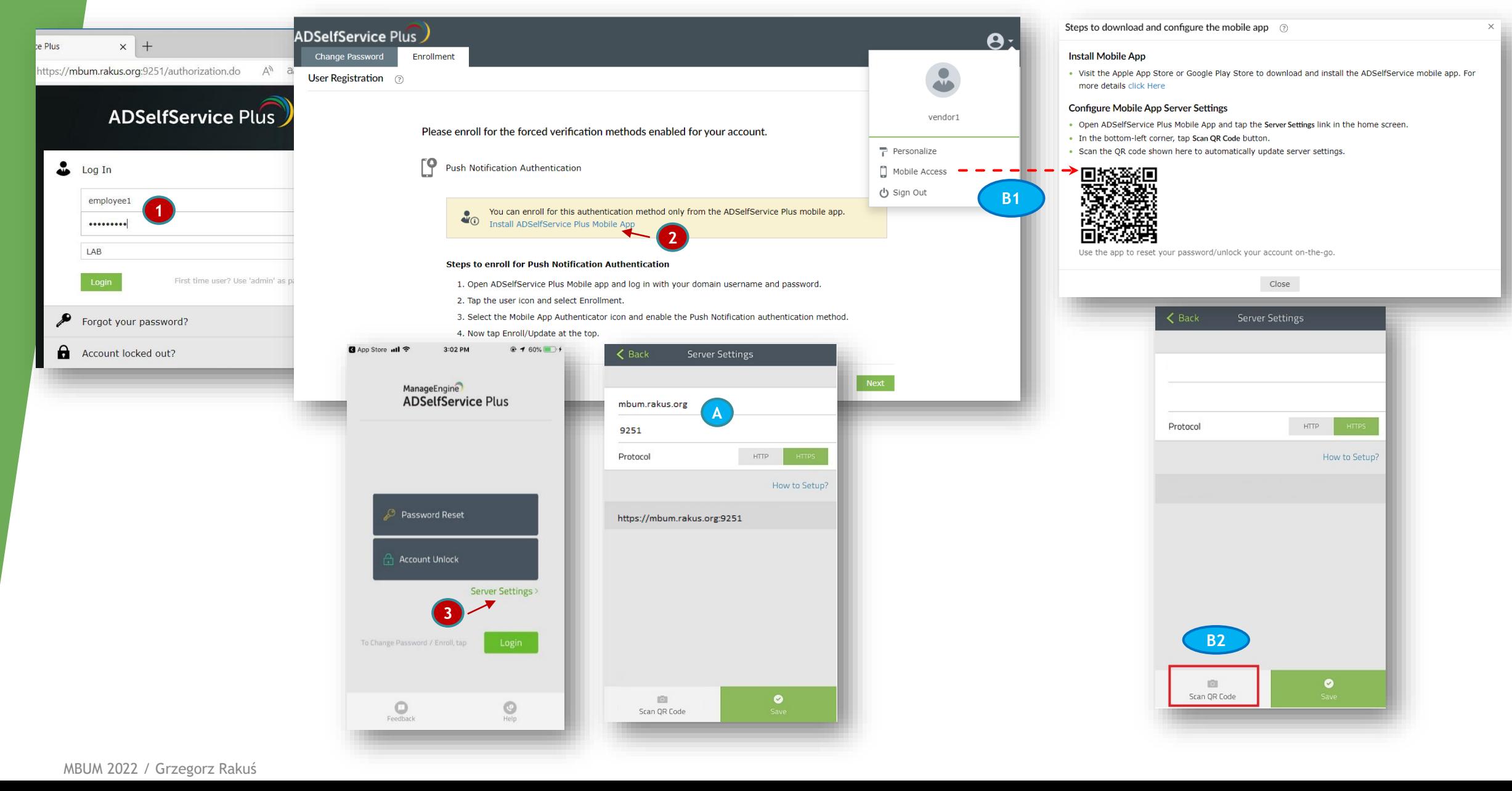

## User enrollment and Push activation

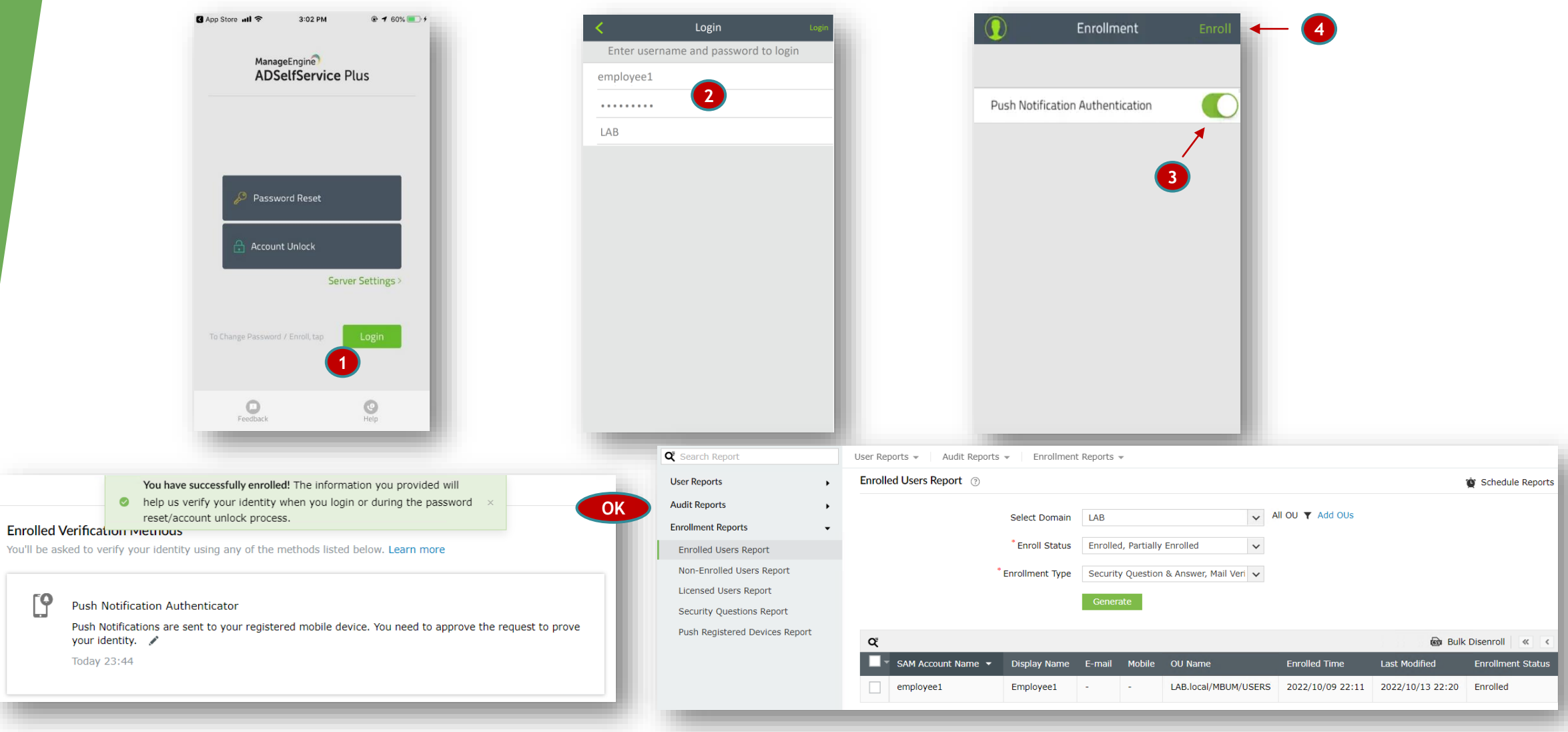

 $\lceil \mathsf{P} \rceil$ 

## Summary tests – checking VPN connections

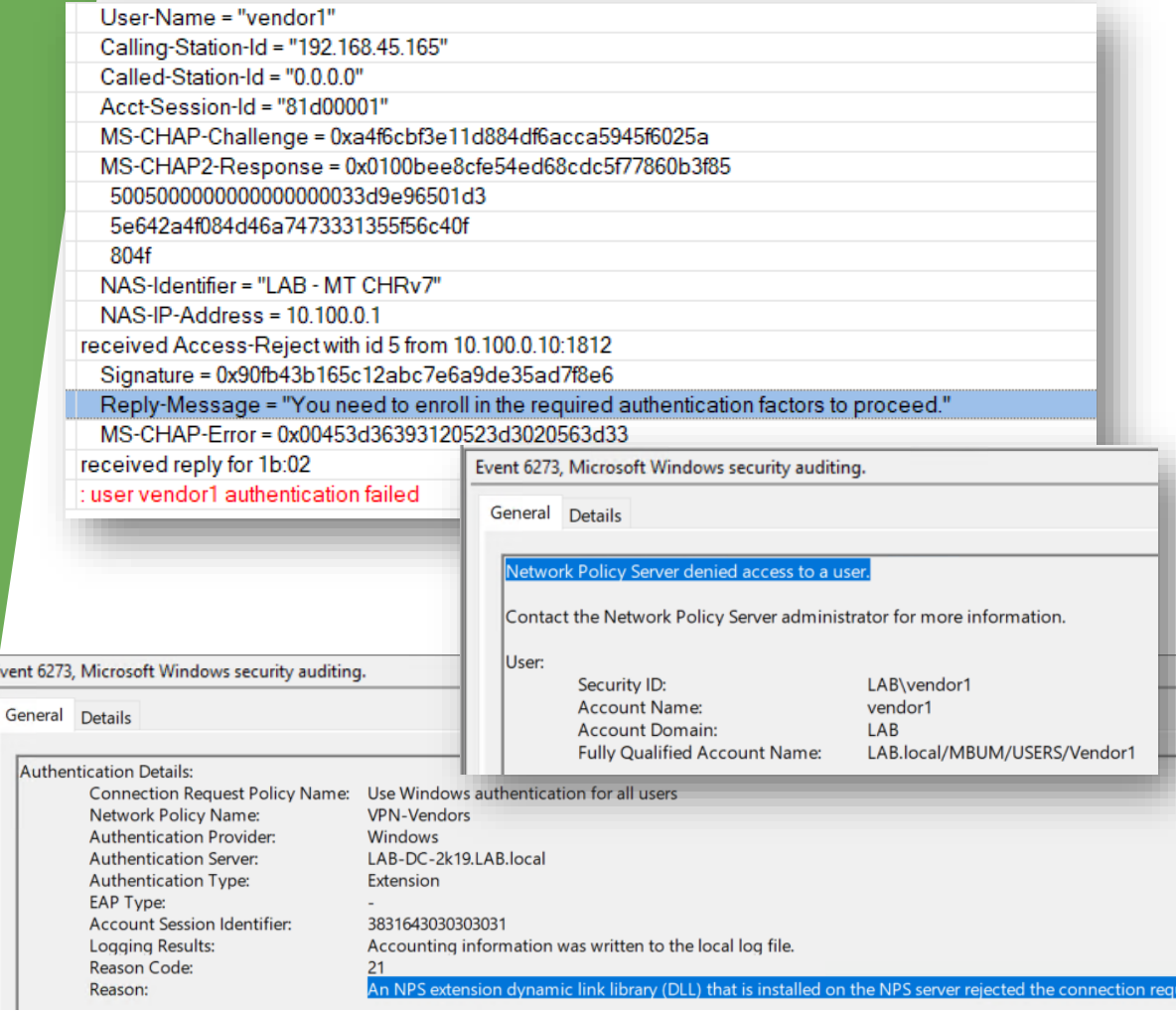

#### Request ID: 4 Push Notification Authentication User not enrolled User enrolledAccept/Deny the request User-Name = "employee1" Calling-Station-Id = "192.168.45.165" Called-Station-Id = "0.0.0.0" Acct-Session-Id = "81d00002" MS-CHAP-Challenge = 0xcea5461d353909b84834e8f6616fae01 MS-CHAP2-Response = 0x0100aee46a72b94cc9718566efe07787 17f5000000000000000018da6dedbaee Deny 3fd4a98e2b1232b2bd658538bff7bba7  $b9e7$ NAS-Identifier = "LAB - MT CHRv7" NAS-IP-Address = 10.100.0.1 received Access-Accept with id 6 from 10.100.0.10:1812 Signature = 0xb3436807d32d10e7760743d438bd4858 Framed-Protocol = 1 Service-Type = 2 Reply-Message = "Identity verified successfully." sstp, ppp, info <sstp-employee1>: authenticated <sstp-employee1>: connected sstp, ppp, info Event 6272, Microsoft Windows security auditing. General Details Network Policy Server granted access to a user User: Security ID: LAB\employee1 Account Name: employee1 **Account Domain:** LAB Fully Qualified Account Name: LAB.local/MBUM/USERS/Employee1

Mobile Authenticator

Even

## Small Bonus ;)

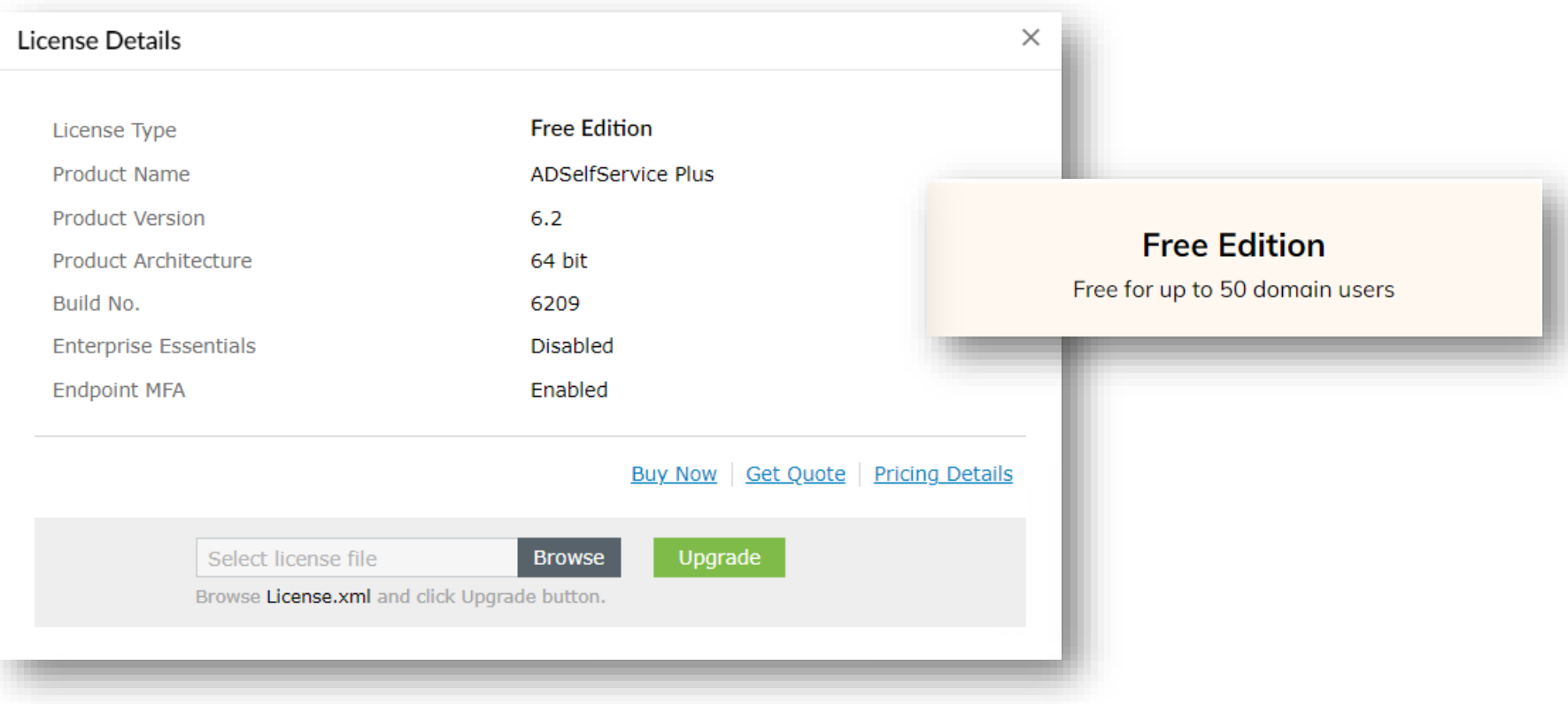